#### **Reviewing a Deposit**

\*For best functionality & display results, Internet Explorer should be used.

- In my.ufl.edu, go to Main Menu > Financials > Accounts Receivable > Payments >
  Direct Journal Payments > Modify Accounting Entries
- 2. In the **Deposit Unit** field enter **6035** and the **Deposit ID**.
- 3. Click Search.
- 4. On the right above the Distribution Lines, select **Documents**.

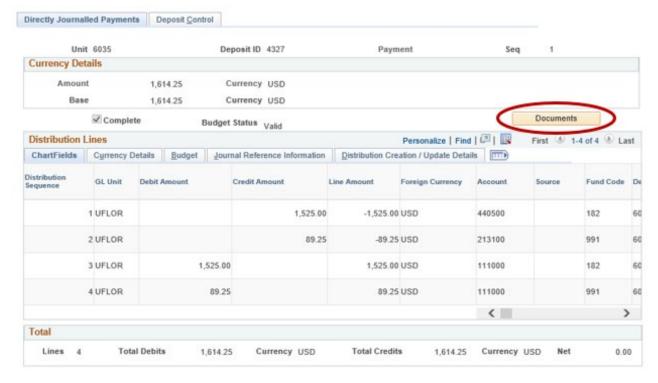

- 5. A pop-up window for **OnBase** will open. Click on the **Document Name** in the **Document List** to review the attachments. There may be up to five documents attached to review.
- 6. Ensure the following documentation has been provided in the attachments. If it is a 4-H Tax Only Deposit, go to step 7.
  - a. Uniform Cash Receipts (UCR)

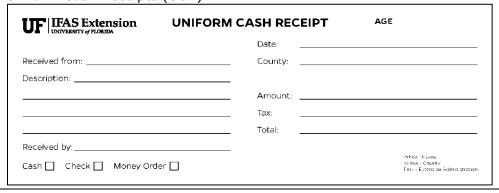

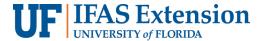

b. Copies of Checks with redacted bank account information.

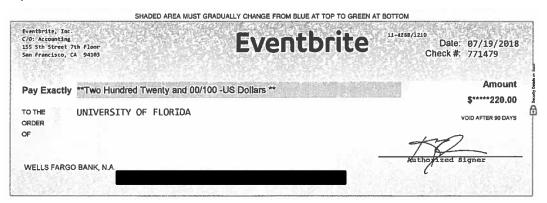

<sup>\*</sup>If you are using a cash register, a copy of the Z-Tape can replace the Uniform Cash Receipts and Check Copies.

#### c. Bank Deposit Ticket

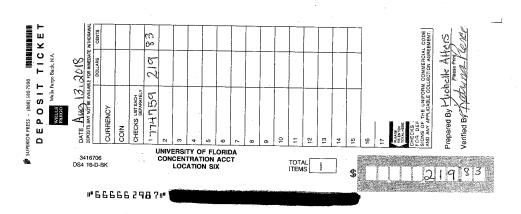

#### d. Validated Bank Deposit Receipt

| Vells Farge Bank<br>Transaction Receipt |                       |
|-----------------------------------------|-----------------------|
| Branch #0056241 9                       | Derosit               |
| Account Number<br>CHK 88182             | XXXXXXXXXA056         |
| Scrial #<br>Cash In                     | 666662352<br>\$110.00 |
| Loose Currency<br>\$20                  | s100.00               |
| \$5<br>£1                               | \$5.00<br>\$5.00      |
| Sub total<br>Number of Checks           | \$110.00<br>7         |
| Check Listing                           | 1                     |

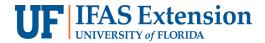

 e. Sales Use Tax Report Form, if applicable. This form should correspond with the amount of Sales Tax being reported on a Distribution line using **Account Code 213100**, **Fund 991**.

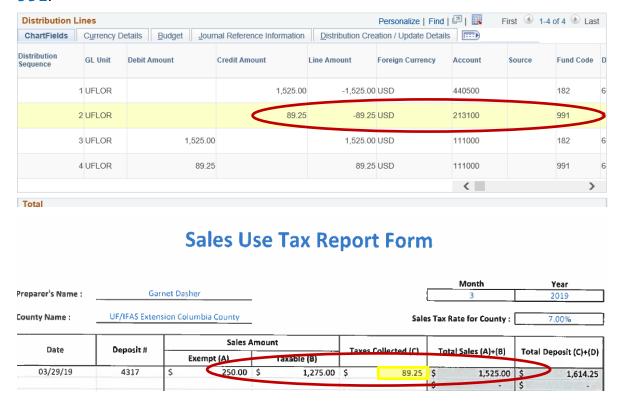

- 7. For 4-H Tax Only Deposits, ensure the following documentation has been provided in the attachments.
  - a. (Tax Only) Sales Use Tax Report Form

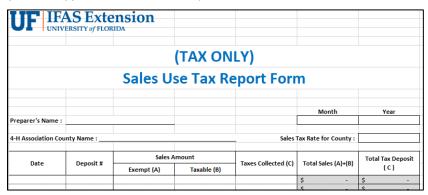

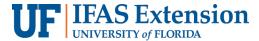

b. 4-H Association Check to UF

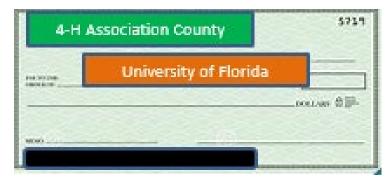

c. 4-H Association Deposit Ticket

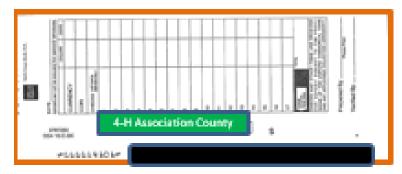

d. 4-H Association Bank Deposit Receipt

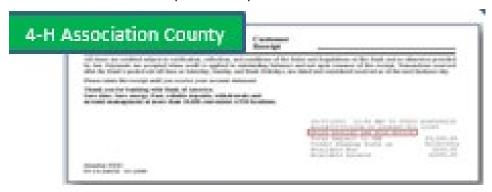

e. Copies of Cash Receipts and/or Checks being deposited into the 4-H Association bank account.

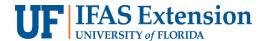

8. Review the **Account Code**, **Chartfield(s)**, and **Line Amounts** for accuracy against the attachments.

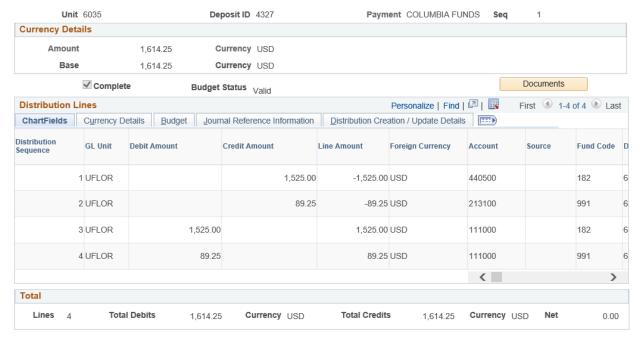

- a. Revenue deposits should use Account Code 445000 if revenue was generated from registration fees or Account Code 440500 for all other revenue, such as sales from goods and services, and Fund 182. Deposits with Sales Tax will have a second line using Account Code 213100 and Fund 991. 4-H Tax Only Deposits will only have one distribution line using Account Code 213100 and Fund 991.
- b. There will be a matching Debit Amount line for each Credit Amount line. This will use Account Code 111000 and is generated by the system during the deposit process.
- \* Deposits made to any other account codes, unless it's for a reimbursement, must be corrected by Extension Business Services with a **Deposit Correction Journal Entry** (**DPC**). Please contact Extension Business Services at (352)392-1788 for further direction.

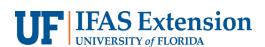

- 9. Items to look for and review include:
  - a. Correct Chartfields
  - b. Correct Account Codes
  - c. Attachments, detailed above
  - d. Amount of Deposit matches Amounts totaled on backup documentation
  - e. Sales Tax Calculations
  - f. Donations should not be deposited into myUFL or to Wells Fargo. If you find checks and Uniform Cash Receipts noted as "Donations" – Contact Extension Business Services at (352) 392-1788 for further direction.